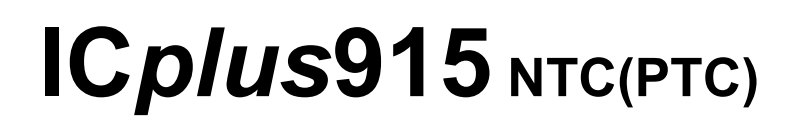

**Kurzanleitung** Installateur 1/2014

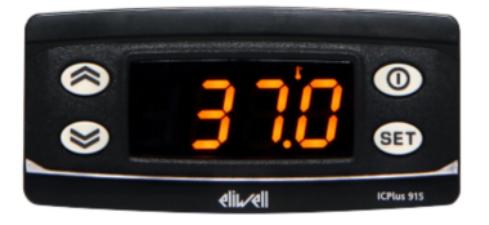

# **Einstellung Sollwerte / Setpoints (Ausschalttemperaturen):**

**"SET"**-Taste kurz drücken und wieder loslassen. Im Display erscheint "**SP1**" und durch Drücken der Taste " $\uparrow$ " erscheint "SP2".

Zum Anzeigen des Sollwerts erneut die Taste "SET" kurz drücken. Der Sollwert erscheint auf dem Display (z.B. "0"). Zum Ändern des Sollwerts innerhalb von 15 Sekunden die Tasten " $\uparrow$ " oder "**↓**" betätigen.

# **Programmierung:**

(Alle Parameter sind in 2 Ebenen eingeteilt: "Benutzer" und "Installateur")

Parameter "Benutzer":

**"SET"**-Taste für ca. 5 Sekunden drücken und es erscheint der erste Parameter-Code (z.B. **"dF1"**).

Zum Durchgehen der übrigen Parameter die Tasten "**↑**" oder "↓" benutzen.

Zum Ändern des Parameters die Taste "SET" drücken und loslassen, dann den gewünschten Wert mit den Tasten " $\uparrow$ " oder " $\uparrow$ " eingeben, mit der Taste **"SET"** bestätigen und dann zum nächsten Parameter übergehen.

Wenn die Tastatur für mehr als 15 Sekunden nicht betätigt wird (Time-out) oder wenn die Taste **""** einmal gedrückt wird, so wird der zuletzt auf dem Display angezeigte Wert bestätigt und man kehrt zur vorausgehenden Anzeige zurück.

Parameter "Installateur": Siehe Seite 4

# **Regler ausschalten / einschalten:**

Der Regler kann durch mindestens 5 Sekunden langes Drücken der Taste **""** ausgeschaltet werden. In diesem Zustand sind die Regel- und Abtaualgorithmen deaktiviert und am Display erscheint der rote Punkt. Zum Einschalten wieder 5 Sekunden die Taste **""** drücken.

**HINWEIS:** Werden ein oder mehrere Parameter aus der Konfiguration geändert, MUSS der Regler zum ordnungsgemässen Betrieb aus- und wieder eingeschaltet werden (Spannungsversorgung trennen).

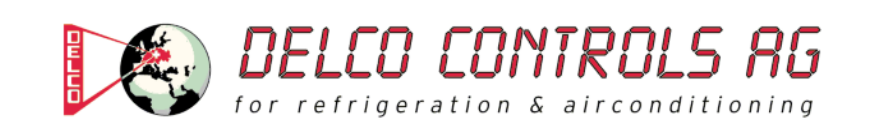

### **Beschreibung der Parameter "Benutzer"**

### (REGLER 1 / RELAISAUSGANG 1)

#### **dF1: Schaltdifferenz Relais 1 (dF1=diFferential)**  Eingriffdifferential des Ausgangsrelais 1 (OUT 1). Der Verbraucher hält beim Erreichen des angezeigten Sollwerts an und er läuft bei einer Temperatur wieder an, die dem Sollwert plus dem Wert des Differentials entspricht. **Zulässiger Bereich: 0 bis 30 (0,0 bis 30,0) °C**  < Werkseinstellung: "1" >

**HS1: Obere Begrenzung des Sollwertbereiches SP1 (HS1=Higher Set)**  Max. Wert, der dem Sollwert SP1 zugeordnet werden kann. **Zulässiger Bereich: "LS1" bis "HdL" °C < Werkseinstellung: "140" >** 

**LS1: Untere Begrenzung des Sollwertbereiches SP1 (LS1=Lower Set)**  Min. Wert, der dem Sollwert SP1 zugeordnet werden kann. Zulässiger Bereich: "LdL" bis "HS1" °C < Werkseinstellung: "-50" >

**HA1: Obere Alarmgrenze Relais 1 (HA1=Higher Alarm)**  Alarm max. Temperatur OUT 1. Wert der Temperatur (bezogen auf den Sollwert oder als **Absolutwert** gemäss Parameter "Att"), bei deren Überschreitung der Alarm angezeigt wird. Zulässiger Bereich: "LA1" bis 150 (150,0) °C **< Werkseinstellung: "140" >** 

### **LA1: Untere Alarmgrenze Relais 1 (LA1=Lower Alarm)**

Alarm min. Temperatur OUT 1. Wert der Temperatur (bezogen auf den Sollwert oder als **Absolutwert** gemäss Parameter "Att"), bei deren Unterschreitung der Alarm angezeigt wird. Zulässiger Bereich: -150 (-150,0) bis "HA1" °C **< Werkseinstellung: "-50" >** 

### (REGLER 2 / RELAISAUSGANG 2)

### **dF2: Schaltdifferenz Relais 2 (dF2=diFferential)**

Eingriffdifferential des Ausgangsrelais 2 (OUT 2). Der Verbraucher hält beim Erreichen des angezeigten Sollwerts an und er läuft bei einer Temperatur wieder an, die dem Sollwert plus dem Wert des Differentials entspricht. **Zulässiger Bereich: 0 bis 30 (0,0 bis 30,0) °C**  < Werkseinstellung: "1" >

**HS2: Obere Begrenzung des Sollwertbereiches SP2 (HS2=Higher Set)**  Max. Wert, der dem Sollwert SP2 zugeordnet werden kann. Zulässiger Bereich: "LS2" bis "HdL" °C **< Werkseinstellung: "140" >** 

**LS2: Untere Begrenzung des Sollwertbereiches SP2 (LS2=Lower Set)**  Min. Wert, der dem Sollwert SP2 zugeordnet werden kann. Zulässiger Bereich: "LdL" bis "HS2" °C < Werkseinstellung: "-50" >

**HA2: Obere Alarmgrenze Relais 2 (HA2=Higher Alarm)**  Alarm max. Temperatur OUT 2. Wert der Temperatur (bezogen auf den Sollwert oder als **Absolutwert** gemäss Parameter "Att"), bei deren Überschreitung der Alarm angezeigt wird. **Zulässiger Bereich: "LA2" bis 150 (150,0) °C**  < Werkseinstellung: "140" >

### **LA2: Untere Alarmgrenze Relais 2 (LA2=Lower Alarm)**

Alarm min. Temperatur OUT 2. Wert der Temperatur (bezogen auf den Sollwert oder als **Absolutwert** gemäss Parameter "Att"), bei deren Unterschreitung der Alarm angezeigt wird. Zulässiger Bereich: -150 (-150,0) bis "HA2" °C < Werkseinstellung: ..-50" >

### (ANZEIGE)

### **LOC: Tastatur-Sperrung (LOC=keyboard - LOCk)**

Es besteht immer die Möglichkeit, die Programmierung der Parameter aufzurufen und dieselben zu ändern, einschliesslich des Status dieses Parameters, um das Entsperren der Tastatur zu ermöglichen. **n** (0) = Nein (no), **y** (1) = Ja (yes) **< Werkseinstellung: "n" >** 

**PS1: Passwort 1 (PS1=PaSsword 1)**  Gestattet, falls befähigt (von 0 verschiedener Wert) den Zugang zu den Parametern des Niveaus "Benutzer". **Zulässiger Bereich: 0 bis 250 < Werkseinstellung: "0" >** 

### **ndt: Anzeige mit Kommastelle (ndt=number display type)**

Anzeige mit Dezimalpunkt. **N** (0) = Nein (no), **y** (1) = Ja (yes), (**int** (2) = ganzen Zahl für Regler mit 4-20mA-Eingang) **< Werkseinstellung: "n" >** 

### **CA1: Kalibrierung 1 (CA1=CAlibration 1)**

Positiver oder negativer Temperaturwert, der zu dem von der Temperatursonde gelesenen Wert (gemäss Parameter CAi) addiert wird. **Zulässiger Bereich: -30 bis 30 (-30,0 bis 30,0) °C**  < Werkseinstellung: "0" >

### (KONFIGURATION)

**H00: Wahl des Sondentyps, PTC oder NTC PtC** (0) = PTC, **ntC** (1) = NTC **< Werkseinstellung: "ntC" >** 

**rEL: Version des Instruments (rEL=rELease firmware)**  Parameter, der nur abgelesen werden kann (z.B. "5").

**tAb: Konfigurationscodierung des Instruments (tAb=tAble of parameters)** 

Parameter, der nur abgelesen werden kann (z.B. "6").

### **PA2: → Zugang zu den Parametern des Niveaus 2 (Installateur); siehe Seite 4**

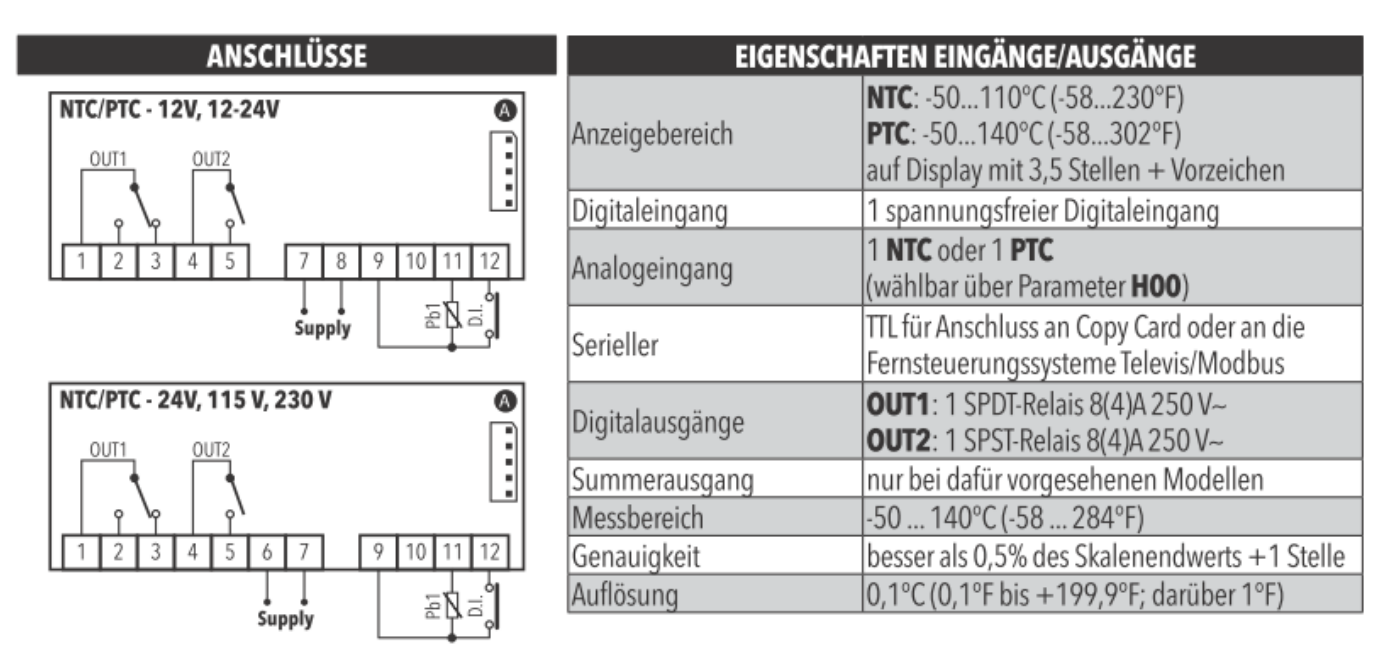

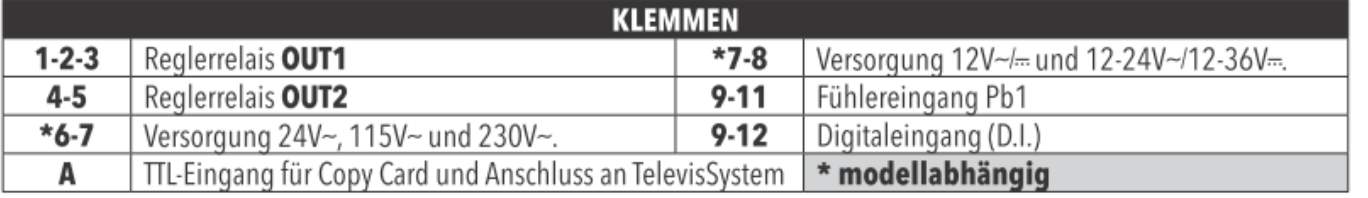

### Parameter "Installateur":

**"SET"**-Taste für ca. 5 Sekunden drücken und es erscheint der erste Parameter-Code (z.B. **"dF1"**).

Parameter **"PA2"** (Passwort 2) mit den Tasten **"**-**"** oder **""** anwählen und die Taste **"SET"** drücken. Jetzt erscheint die **"0"** und das Passwort 2 kann mit der Taste **""** eingegeben werden. Werksmässig ist das Passwort 2 auf **"15"** eingestellt.

Mit der **"SET"**-Taste bestätigen und im Display erscheint der Code des ersten Kapitels/Registers ("rE1").

(Alle Parameter dieser Ebene sind in 10 Kapitel / Register eingeteilt)

Zum Durchgehen der übrigen Registerkarten die Tasten "**↑**" oder "↓" benutzen.

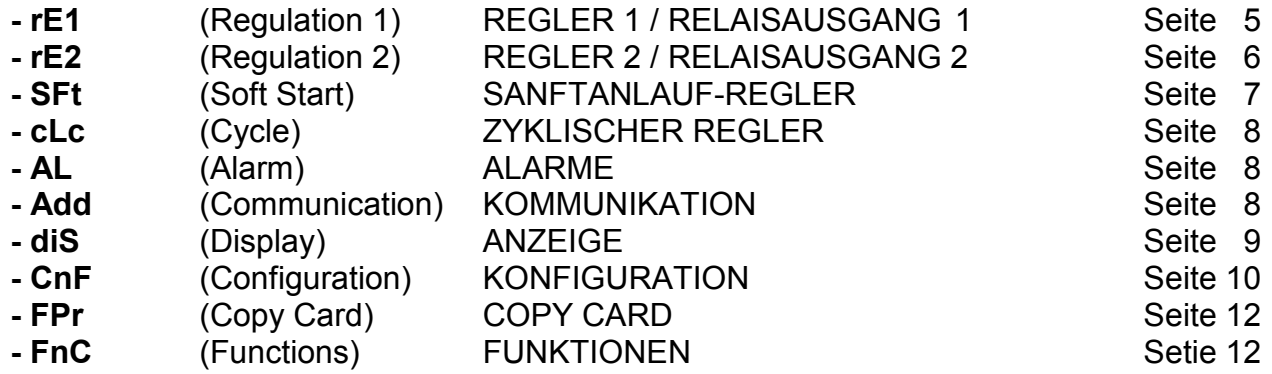

Während der Anzeige dieses Codes (z.B. "rE1") die "SET"-Taste nochmals kurz drücken und es erscheint der erste Parameter-Code aus diesem Kapitel/Register (z.B. "HC1"). Zum Durchgehen der übrigen Parameter die Tasten "**↑**" oder "↓" benutzen. Zum Ändern des Parameters die Taste **"SET"** drücken und loslassen, dann den gewünschten Wert mit den Tasten "**个**" oder "↓" eingeben, mit der Taste **"SET**" bestätigen und dann zum nächsten Parameter übergehen.

Wenn die Tastatur für mehr als 15 Sekunden nicht betätigt wird (Time-out) oder wenn die Taste **""** einmal gedrückt wird, so wird der zuletzt auf dem Display angezeigte Wert bestätigt und man kehrt zur vorausgehenden Anzeige zurück.

**HINWEIS:** Werden ein oder mehrere Parameter aus der Konfiguration geändert, MUSS der Regler zum ordnungsgemässen Betrieb aus- und wieder eingeschaltet werden (Spannungsversorgung trennen).

### **Beschreibung der Parameter "Installateur"**

### REGLER 1 / RELAISAUSGANG 1 (Register mit Bezeichnung "rE1")

**HC1: Heizen/Kühler-Funktion Relais 1 (HC1=Heating/Cooling)**  Relais-Schaltfunktion / Regelungsmodus. **H** (0) = Heizen (Heating),  $C(1)$  = Kühlen (Cooling) < Werkseinstellung: "H" >

**OS1: Reduzierter Sollwert SP1 (OS1=Offset Setpoint)**  Temperaturwert der dem Sollwert SP1 algebraisch zum Sollwert addiert werden muss im Fall des Gebrauchs des reduzierten Sollwerts (Economy Funktion). **Zulässiger Bereich: -30 bis 30 (-30,0 bis 30,0) °C < Werkseinstellung: "0" >** 

**db1: Ansprechband über Sollwert SP1 (Eingriffsbereich)**  (siehe Anleitung Seite 10 "Schema ON/OFF-Regelung") **Zulässiger Bereich: 0 bis 30 (0,0 bis 30,0) °C**  <**Werkseinstellung:** ..1" >

**dF1: Schaltdifferenz Relais 1 (dF1=diFferential)**  Eingriffdifferential des Ausgangsrelais 1 (OUT 1). Der Verbraucher hält beim Erreichen des angezeigten Sollwerts an und er läuft bei einer Temperatur wieder an, die dem Sollwert plus dem Wert des Differentials entspricht. **Zulässiger Bereich: 0 bis 30 (0,0 bis 30,0) °C**  < Werkseinstellung: "1" >

### **HS1: Obere Begrenzung des Sollwertbereiches SP1 (HS1=Higher Set)**

Max. Wert, der dem Sollwert SP1 zugeordnet werden kann. Zulässiger Bereich: "LS1" bis "HdL" °C **< Werkseinstellung: "140" >** 

**LS1: Untere Begrenzung des Sollwertbereiches SP1 (LS1=Lower Set)**  Min. Wert, der dem Sollwert SP1 zugeordnet werden kann. Zulässiger Bereich: "LdL" bis "HS1" °C <**Werkseinstellung:** ..-50" >

**HA1: Obere Alarmgrenze Relais 1 (HA1=Higher Alarm)**  Alarm max. Temperatur OUT 1. Wert der Temperatur (bezogen auf den Sollwert oder als **Absolutwert** gemäss Parameter "Att"), bei deren Überschreitung der Alarm angezeigt wird. **Zulässiger Bereich: "LA1" bis 150 (150,0) °C**  < Werkseinstellung: "140" >

**LA1: Untere Alarmgrenze Relais 1 (LA1=Lower Alarm)**  Alarm min. Temperatur OUT 1. Wert der Temperatur (bezogen auf den Sollwert oder als **Absolutwert** gemäss Parameter "Att"), bei deren Unterschreitung der Alarm angezeigt wird. Zulässiger Bereich: -150 (-150,0) bis "HA1" °C < Werkseinstellung: "-50" >

**dn1: Einschaltverzögerung Relais 1 (dn1=delay at on)**  Zeit für die verzögerte Aktivierung des Ausgangsrelais 1 bei Anforderung. **Zulässiger Bereich: 0 bis 250 Sekunden**  < Werkseinstellung: "0" >

**do1: Wiedereinschaltverzögerung Relais 1 (do1=delay after off)**  Verzögerungszeit nach der Abschaltung OUT 1. Zwischen dem Abschalten des Ausgangsrelais 1 und dem nachfolgenden Einschalten muss die angegebene Zeit vergehen. **Zulässiger Bereich: 0 bis 250 Minuten < Werkseinstellung: "0" >** 

**di1: Wiedereinschaltverzögerung Relais 1 (di1=delay between on)**  Verzögerungszeit zwischen den Einschaltungen OUT 1. Zwischen zwei aufeinander folgenden Einschaltungen muss die angegebene Zeit vergehen. **Zulässiger Bereich: 0 bis 250 Minuten < Werkseinstellung: "0" >** 

### **dE1: Ausschaltverzögerung Relais 1 (dE1=dElay at off)**

Zeit für die verzögerte Ausschaltung des Ausgangsrelais 1 beim Erreichen des Sollwerts.

**Zulässiger Bereich: 0 bis 250 Sekunden** 

**< Werkseinstellung: "0" >** 

### **On1: Einschaltdauer Relais 1 (On1=On time)**

Zeit für die Einschaltung des Relais 1 bei Defekt der Sonde. Bei Einstellung auf "1" mit "OF1" auf "0" bleibt der Ausgang immer an, während er bei "OF1" ">0" in der Modalität Duty Cycle arbeitet. **Zulässiger Bereich: 0 bis 250 Minuten < Werkseinstellung: "0" >** 

### **OF1: Ausschaltdauer Relais 1 (OFt=OFf time)**

Zeit für die Abschaltung des Relais 2 bei Defekt der Sonde. Bei Einstellung auf "1" mit "On1" auf "0" bleibt der Ausgang immer aus, während er bei "On1" ">0" in der Modalität Duty Cycle arbeitet. **Zulässiger Bereich: 0 bis 250 Minuten**  < Werkseinstellung: "1" >

**REGLER 2 / RELAISAUSGANG 2 (Register mit Bezeichnung "rE2")** 

### **HC2: Heizen/Kühler-Funktion Relais 2 (HC2=Heating/Cooling)**  Relais-Schaltfunktion / Regelungsmodus. **H** (0) = Heizen (Heating), **C** (1) = Kühlen (Cooling) < Werkseinstellung: "H" >

### **OS2: Reduzierter Sollwert SP2 (OS2=Offset Setpoint)**

Temperaturwert der dem Sollwert SP2 algebraisch zum Sollwert addiert werden muss im Fall des Gebrauchs des reduzierten Sollwerts (Economy Funktion). **Zulässiger Bereich: -30 bis 30 (-30,0 bis 30,0) °C**  < Werkseinstellung: "0" >

#### **db2: Ansprechband über Sollwert SP2 (Eingriffsbereich)**  (siehe Anleitung Seite 10 "Schema ON/OFF-Regelung")

**Zulässiger Bereich: 0 bis 30 (0,0 bis 30,0) °C**  <**Werkseinstellung:** ..1" >

### **dF2: Schaltdifferenz Relais 2 (dF2=diFferential)**

Eingriffdifferential des Ausgangsrelais 2 (OUT 2). Der Verbraucher hält beim Erreichen des angezeigten Sollwerts an und er läuft bei einer Temperatur wieder an, die dem Sollwert plus dem Wert des Differentials entspricht. **Zulässiger Bereich: 0 bis 30 (0,0 bis 30,0) °C**  < Werkseinstellung: ..1" >

**HS2: Obere Begrenzung des Sollwertbereiches SP2 (HS2=Higher Set)**  Max. Wert, der dem Sollwert SP2 zugeordnet werden kann. Zulässiger Bereich: "LS2" bis "HdL" °C **< Werkseinstellung: "140" >** 

**LS2: Untere Begrenzung des Sollwertbereiches SP2 (LS2=Lower Set)**  Min. Wert, der dem Sollwert SP2 zugeordnet werden kann. Zulässiger Bereich: "LdL" bis "HS2" °C < Werkseinstellung: "-50" >

**HA2: Obere Alarmgrenze Relais 2 (HA2=Higher Alarm)**  Alarm max. Temperatur OUT 2. Wert der Temperatur (bezogen auf den Sollwert oder als **Absolutwert** gemäss Parameter "Att"), bei deren Überschreitung der Alarm angezeigt wird. Zulässiger Bereich: "LA2" bis 150 (150,0) °C **< Werkseinstellung: "140" >** 

### **LA2: Untere Alarmgrenze Relais 2 (LA2=Lower Alarm)**

Alarm min. Temperatur OUT 2. Wert der Temperatur (bezogen auf den Sollwert oder als **Absolutwert** gemäss Parameter "Att"), bei deren Unterschreitung der Alarm angezeigt wird. Zulässiger Bereich: -150 (-150,0) bis "HA2" °C < Werkseinstellung: "-50" >

#### **dn2: Einschaltverzögerung Relais 2 (dn2=delay at on)**

Zeit für die verzögerte Aktivierung des Ausgangsrelais 2 bei Anforderung.

**Zulässiger Bereich: 0 bis 250 Sekunden** 

**< Werkseinstellung: "0" >** 

#### **do2: Wiedereinschaltverzögerung Relais 2 (do2=delay after off)**

Verzögerungszeit nach der Abschaltung OUT 2. Zwischen dem Abschalten des Ausgangsrelais 2 und dem nachfolgenden Einschalten muss die angegebene Zeit vergehen.

### **Zulässiger Bereich: 0 bis 250 Minuten**

**< Werkseinstellung: "0" >** 

### **di2: Wiedereinschaltverzögerung Relais 2 (di2=delay between on)**

Verzögerungszeit zwischen den Einschaltungen OUT 2. Zwischen zwei aufeinander folgenden Einschaltungen muss die angegebene Zeit vergehen.

#### **Zulässiger Bereich: 0 bis 250 Minuten**  < Werkseinstellung: "0" >

### **dE2: Ausschaltverzögerung Relais 2 (dE2=dElay at off)**

Zeit für die verzögerte Ausschaltung des Ausgangsrelais 2 beim Erreichen des Sollwerts. **Zulässiger Bereich: 0 bis 250 Sekunden**  < Werkseinstellung: "0" >

### **On2: Einschaltdauer Relais 2 (On2=On time)**

Zeit für die Einschaltung des Relais 2 bei Defekt der Sonde. Bei Einstellung auf "1" mit "OF2" auf "0" bleibt der Ausgang immer an, während er bei "OF2" ">0" in der Modalität Duty Cycle arbeitet. **Zulässiger Bereich: 0 bis 250 Minuten** 

**< Werkseinstellung: "0" >** 

### **OF2: Ausschaltdauer Relais 2 (OFt=OFf time)**

Zeit für die Abschaltung des Relais 2 bei Defekt der Sonde. Bei Einstellung auf "1" mit "On2" auf "0" bleibt der Ausgang immer aus, während er bei "On2" ">0" in der Modalität Duty Cycle arbeitet. **Zulässiger Bereich: 0 bis 250 Minuten**  < Werkseinstellung: "1" >

### **SANFTANLAUF-REGLER (Register mit Bezeichnung "SFt")**

### **dSi: Dynamic Step increment (Step Value)**

Wert (in °C) jedes der weiteren (dynamischen) Regelpunktinkremente. (0 = Funktion SANFTANLAUF deaktiviert) **Zulässiger Bereich: 0 bis 25 (0,0 bis 25,0) °C < Werkseinstellung: "0" >** 

**dSt: Dauer Reglerstufe Sanftanlauf**  Zeit zwischen zwei aufeinander folgenden Schritten (dynamischen) Sollwert. (Masseinheit definiert durch "Unt") **Zulässiger Bereich: 0 bis 250 Minuten**  < Werkseinstellung: "0" >

**Unt: Masseinheit** (zu Parameter dSt) **0** = Stunden, **1** = Minuten, **2** = Sekunden **< Werkseinstellung: "0" >** 

### **SEn: Funktionsempfindlichkeit aktivierte Ausgänge**

Legt die Ausgänge zur Aktivierung der Funktion fest. **0** = deaktiviert, **1** = aktiviert OUT1, **2** = aktiviert OUT2, **3** = aktiviert OUT1 & 2 **< Werkseinstellung: "0" >** 

## **Sdi: Wiedereinschaltschwelle Funktion**

Legt die Schwelle fest, über der die Funktion SANFTANLAUF automatisch wiedereingeschaltet werden soll. **Zulässiger Bereich: 1 bis 50 (1,0 bis 50,0) °C < Werkseinstellung: "30" >** 

## **ZYKLISCHER REGLER (Register mit Bezeichnung "cLc")**

**Con: Zeit ON Ausgang zyklischer Regler Zulässiger Bereich: 0 bis 250 Minuten**  < Werkseinstellung: ..0" >

**CoF: Zeit Off Ausgang zyklischer Regler Zulässiger Bereich: 0 bis 250 Minuten**  < Werkseinstellung: "0" >

### ALARME (Register mit Bezeichnung "AL")

**Att: System Temperaturalarm (Att=Alarm temperature type)**  Modusbestimmung zu Parameter "HA1"/"HA2" und "LA1"/"LA2". **AbS** (0) = absolut (fixe Temperatur), **rEL** (1) = relative (Abweichung vom Sollwert) < Werkseinstellung: "AbS" >

AFd: Schaltdifferenz für Alarme "HA1"/"LA1" und "HA2"/"LA2" (AFd=Alarm Fan differential) Differential zwischen den Temperaturalarmen (siehe Parameter "HA1"/"HA2" und "LA1"/LA2"). **Zulässiger Bereich: 1 bis 50 (1,0 bis 50,0) °C**  < Werkseinstellung: "2" >

**PAO: Alarmunterdrückung nach dem Anfahren (PAO=Power-on Alarm Override)**  Zeit für die Unterdrückung der Alarme beim Einschalten des Instruments, nach Stromausfall. **Zulässiger Bereich: 0 bis 10 Stunden**  < Werkseinstellung: "0" >

**SAO: Timeout Sollwert**  Timeout Alarmmeldung "Sollwert nicht erreicht" Bei >0, erfolgt eine Alarmauslösung, sollte der Sollwert nicht nach der mit diesem Parameter eingegebenen Zeit (in Stunden) erreicht werden. **Zulässiger Bereich: 0 bis 10 Stunden < Werkseinstellung: "0" >** 

**tAO: Alarmverzögerung (tAO=Temperature Alarm Override)**  Verzögerungszeit für die Anzeige des Temperaturalarms. **Zulässiger Bereich: 0 bis 250 Minuten < Werkseinstellung: "0" >** 

**AOP: Polarität Alarmausgang nc** (0) = Öffner / Alarm aktiv und Ausgang deaktiviert **no** (1) = Schliesser / Alarm aktiv und Ausgang aktiviert **< Werkseinstellung: "nc" >** 

**tP: Freigabe Alarmlöschung mit jeder Taste (Alarm-Quittierung) n** (0) = Nein (no), **y** (1) = Ja (yes) **< Werkseinstellung: "y" >** 

## **KOMMUNIKATION (Register mit Bezeichnung "Add")**

**PtS: Auswahl des Kommunikationsprotokolls (PtS=Communication Protocol Selection)**   $t =$  Televis,  $d =$  Modbus < Werkseinstellung: ..t" >

**dEA: Adresse Vorrichtung (dEA=dEvice Address)**  Gibt dem Steuerungsprogramm die Adresse des Gerätes an. **Zulässiger Bereich: 0 bis 14 < Werkseinstellung: "0" >** 

**FAA: Adresse Familie (FAA=FAmily Address)**  Gibt dem Steuerungsprogramm die Familie des Gerätes an. **Zulässiger Bereich: 0 bis 14 < Werkseinstellung: "0" >** 

**Adr: Regler-Adresse Modbus Protokoll Zulässiger Bereich: 1 bis 255**  < Werkseinstellung: "1" >

**bAU: Auswahl baudrate**<br>**48** (0) = 4800, **96** (1) = 9600. **48** (0) = 4800, **96** (1) = 9600, **192** (2) = 19200, **384** (3) = 38400 **< Werkseinstellung: "96" >** 

**Pty: Paritätsbit Modbus (Pty=Modbus Parity bit) n** (0) = Keiner (none), **E** (1) = Gerade (Even), **o** (2) = Ungerade (odd) **< Werkseinstellung: "E" >** 

**StP: Stoppbit Modbus (StP=Modbus stop bit) 1b** (0) = 1 Bit, **2b** (1) = 2 Bit **< Werkseinstellung: "1b" >** 

## **ANZEIGE** (Register mit Bezeichnung ..diS")

### **LOC: Tastatur-Sperrung (LOC=keyboard - LOCk)**

Es besteht immer die Möglichkeit, die Programmierung der Parameter aufzurufen und dieselben zu ändern, einschliesslich des Status dieses Parameters, um das Entsperren der Tastatur zu ermöglichen. **n** (0) = Nein (no), **y** (1) = Ja (yes) **< Werkseinstellung: "n" >** 

### **PS1: Passwort 1 (PS1=PaSsword 1)**

Gestattet, falls befähigt (von 0 verschiedener Wert) den Zugang zu den Parametern des Niveaus "Benutzer". **Zulässiger Bereich: 0 bis 250 < Werkseinstellung: "0" >** 

### **PS2: Passwort 2 (PS2=PaSsword 2)**

Gestattet, falls befähigt (von 0 verschiedener Wert) den Zugang zu den Parametern dieses Niveaus 2 (Installateur). **Zulässiger Bereich: 0 bis 250 < Werkseinstellung: "15" >** 

### **ndt: Anzeige mit Kommastelle (ndt=number display type)**

Anzeige mit Dezimalpunkt. **N** (0) = Nein (no), **y** (1) = Ja (yes), (**int** (2) = ganzen Zahl für Regler mit 4-20mA-Eingang) **< Werkseinstellung: "n" >** 

### **CA1: Kalibrierung 1 (CA1=CAlibration 1)**

Positiver oder negativer Temperaturwert, der zu dem von der Temperatursonde gelesenen Wert (gemäss Parameter CAi) addiert wird.

**Zulässiger Bereich: -30 bis 30 (-30,0 bis 30,0) °C < Werkseinstellung: "0" >** 

### **CAi: Auswirkung Kalibration auf Anzeige, Temperaturregelung oder auf beide**

**0** = addiert nur zur angezeigten Temperatur. **1** = ändert nur zu der von den Reglern verwendeten Temperatur und nicht zur Anzeige, die unverändert bleibt. **2** = addiert zur angezeigten Temperatur, die auch von den Reglern verwendet wird.

**< Werkseinstellung: "2" >** 

**LdL: Vom Gerät anzeigbarer Mindestwert (LdL=Low display Level) Zulässiger Bereich: -199 (-199,9) bis "HdL" °C < Werkseinstellung: "-50" >** 

**HdL: Vom Gerät anzeigbarer Höchstwert (HdL=High display Level) Zulässiger Bereich: "LdL" bis 199 (199,9) °C < Werkseinstellung: "140" >** 

### **dro: Masseinheit für Anzeige (dro=display read-out)**

Wahl °C oder °F für die Anzeige der von der Sonde gelesenen Temperatur. **C** (0) =  $^{\circ}$ C, **F** (1) =  $^{\circ}$ **F < Werkseinstellung: "C" >** 

### **KONFIGURATION (Register mit Bezeichnung "CnF")**

**H00: Wahl des Sondentyps, PTC oder NTC PtC** (0) = PTC, **ntC** (1) = NTC **< Werkseinstellung: "ntC" >** 

### **H01: Reglerkonfiguration**

**Verknüpfung der Ausgänge.** 

**0** = Unabhängig, **1** = Abhängig, **2** = Neutrale Zone (oder Fenster)

**< Werkseinstellung: "0" >** 

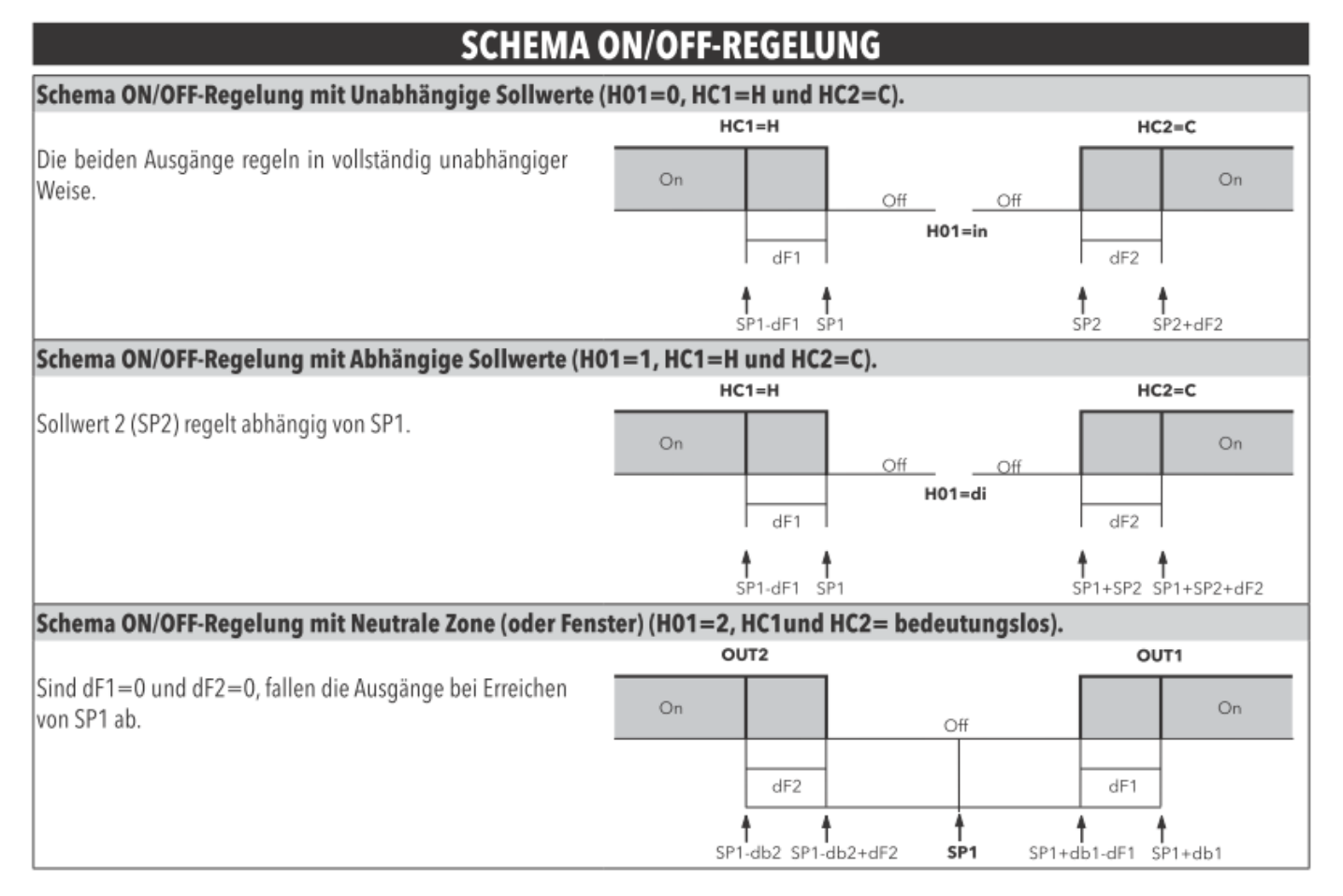

**H02: Aktivierungszeit Tasten, wenn mit einer zweiten Funktion konfiguriert**  Die Tasten ESC, UP und DOWN (sofern für eine zweite Funktion konfiguriert) zur Aktivierung dieser Funktion für die Zeit "H02" drücken. **HINWEIS: Die Aktivierungszeit der AUX-Funktion ist auf 0,5 Sekunden fest vorgegeben. Zulässiger Bereich: 0 bis 15 Sekunden**  < Werkseinstellung: "5" >

**H05: Filter-Fenster; Anzeige-Trägheit der Temperatur im Display -2** = sehr schnell, **-1** = schnell, **0** = normal, **1** = langsam, **2** = sehr langsam **< Werkseinstellung: "0" >** 

**H06: Taste oder Digitaleingang mit Aux/Beleuchtung oder Mikroport aktiviert bei ausgeschaltetem Gerät (aber stromversorgt)**   $n(0)$  = nicht aktiviert,  $y(1)$  = aktiviert

**< Werkseinstellung: "y" >** 

### **H08: Betriebsart in Standby**

**0** = nur Display ausgeschaltet

- **1** = Display eingeschaltet und Regler blockiert
- **2** = Display ausgeschaltet und Regler blockiert

**< Werkseinstellung: "2" >** 

### **H10: Verzögerungszeit Aktivierung Ausgang bei Einschaltung**

Verzögerungszeit für die Aktivierung des Ausgangs bei Einschaltung. Mindestverzögerungszeit für Einschaltung des Abnehmers bei einem Neustart nach einem Stromausfall. **Zulässiger Bereich: 0 bis 250 Minuten**  < Werkseinstellung: "0" >

### **H11: Konfiguration Digitaleingänge**

- **0** = Deaktiviert
- **1** = SANFTANLAUF
- **2** = Offset Sollwert / reduzierter Sollwert (Economy)
- **3** = Sperren Ausgänge
- **4** = Periodischer Zyklus
- **5** = Ausgang AUX
- **6** = Standby
- **7** = Nicht verwendet
- **8** = Externer Alarm
- **9** = Externer Alarm blockiert die Regler
- **< Werkseinstellung: "0" >**

### **H13: Polarität und Priorität Digitaleingänge (D.I.)**

**no** (0) = Schliesser (open) **nc** (1) = Öffner (close) **noP** (2) = Schliesser mit Priorität **ncP** (3) = Öffner mit Priorität < Werkseinstellung: "no" >

## **KONFIGURIERUNG DES PARAMETERS H13**

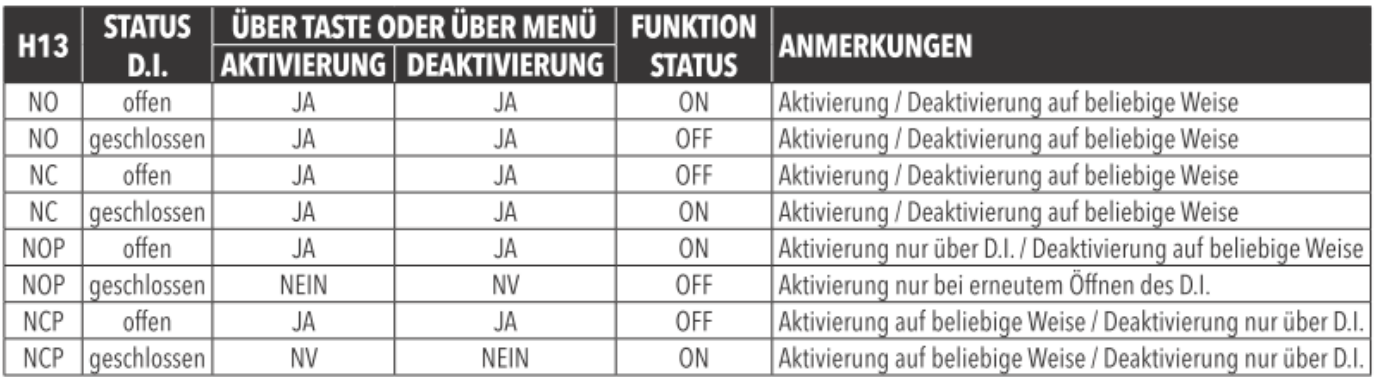

#### **H14: Einschaltverzögerung Digitaleingang Zulässiger Bereich: 0 bis 250 Minuten < Werkseinstellung: "0" >**

### **H21: Konfigurierbarkeit Digitalausgang 1 (OUT 1)**

**0** = deaktiviert **1** = ON-OFF (Regler 1), **2** = ON-OFF (Regler 2), **3** = Alarm, **4** = zyklisch, **5** = Aux/Beleuchtung, **6** = Standby

**< Werkseinstellung: "1" >** 

#### **H22: Konfigurierbarkeit Digitalausgang 2 (OUT 2) 0** = deaktiviert, **1** = ON-OFF (Regler 1), **2** = ON-OFF (Regler 2), **3** = Alarm, **4** = zyklisch, **5** = Aux/Beleuchtung, **6** = Standby **< Werkseinstellung: "2" >**

#### **H31: Konfigurierbarkeit Taste UP "A"**

- **0** = Deaktiviert
- **1** = SANFTANLAUF
- **2** = Offset Sollwert / reduzierter Sollwert (Economy)
- **3** = Sperren Ausgänge
- **4** = Periodischer Zyklus
- **5** = Ausgang AUX
- **6** = Standby
- **7** = Nicht verwendet
- < Werkseinstellung: "0" >

H32: Konfigurierbarkeit Taste DOWN "✔" Analog zu H31 < Werkseinstellung: "0" >

**H33: Konfigurierbarkeit Taste ESC ..**  $\mathbb{D}^n$ Analog zu H31 < Werkseinstellung: "6" >

## **rEL: Version des Instruments (rEL=rELease firmware)**

Parameter, der nur abgelesen werden kann (z.B. "5").

### **COPY CARD (Register mit Bezeichnung "FPr")**

**UL: Übertragung** (UL=Up Load) Übertragung der Programmierungsparameter von Instrument zu Copy Card.

**dL: Herunterladen** (dL=down Load) Übertragung der Programmierungsparameter von Copy Card zu Instrument.

### **Fr: Formatierung der Copy Card.**

Löschen aller in der Copy Card gespeicherten Daten.

Anmerkung: Die Verwendung des Parameters "Fr" (Formatierung der Copy Card) führt zum Verlust aller eingegebenen Daten. Der Vorgang kann nicht rückgängig gemacht werden.

### **FUNKTIONEN (Register mit Bezeichnung "FnC")**

### **SoF (Son), SP (OSP), boF (bon), CoF (Con), AoF (Aon), on (oF), AtF (Atn), tAL**

Nach Änderung dieser Parameter erscheint im Display "UnP" (unplug); = Spannungsversorgung trennen!

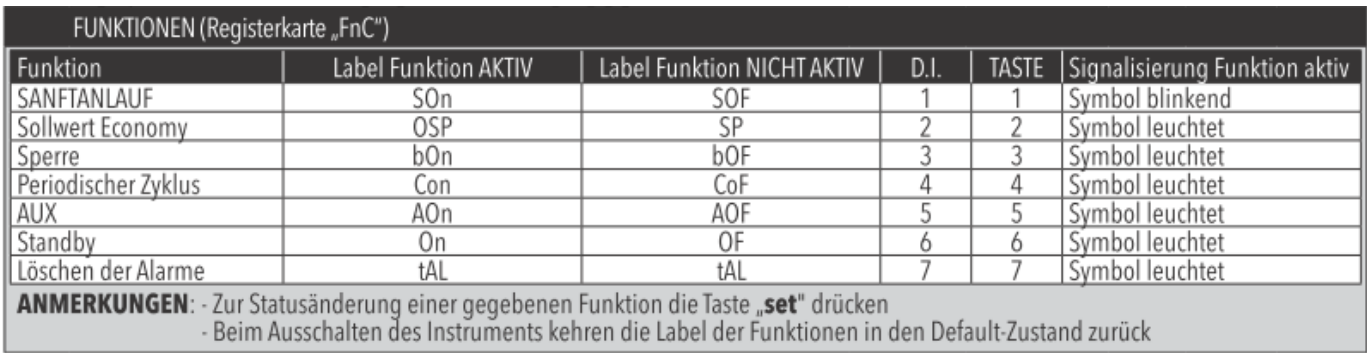

**HINWEIS:** Werden ein oder mehrere Parameter aus der Konfiguration geändert, MUSS der Regler zum ordnungsgemässen Betrieb aus- und wieder eingeschaltet werden.